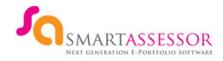

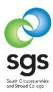

### **EMPLOYER GUIDELINES**

Smart Assessor is an electronic collection of a learner's skills and knowledge, which is assessed by their tutor against a training standard or qualification and replaces paper portfolios.

Perfect for apprentices, work based learners, classroom students and anyone undertaking training, as you can replace paper evidence with videos, photos and voice recordings as evidence of competence and the portfolio is always available, both offline and securely on the web.

Assessors and tutors can track learner progress dynamically to achieve timely completions.

There are two different roles for employers:

Г

1. Employer Overview, where the employer is able to view all of the learners in the whole organisation.

| Employer Overview<br>(EO) | <ul> <li>View overall progress of all learners within the organisation</li> <li>View unit progress</li> <li>View evidence mapped/referenced to units</li> <li>Sign documents electronically</li> <li>Upload evidence directly to a learners portfolio</li> <li>Email the learner</li> <li>View and export the Progress Map per Learner</li> </ul> |
|---------------------------|----------------------------------------------------------------------------------------------------|
|---------------------------|----------------------------------------------------------------------------------------------------|

2. **Employer Manager**, where the supervisor/manager/mentor can only view the learners under their charge.

| Employer Manager<br>(EM) | <ul> <li>View overall progress of individual learners that are linked to them</li> <li>View unit progress</li> <li>View evidence mapped/referenced to units</li> <li>Sign documents electronically</li> <li>Upload evidence directly to a learners portfolio</li> <li>Email the learner</li> <li>View and export the Progress Map per Learner</li> </ul> |
|--------------------------|----------------------------------------------------------------------------------------------------|
|--------------------------|----------------------------------------------------------------------------------------------------|

### How to Log In

Once your apprentice has been uploaded onto Smart Assessor you will receive an email confirming your login username and password. Additional logins for Managers/Colleagues can be provided by emailing <u>smartassessor@sgscol.ac.uk</u> with contact name, position in the company, email address and telephone number.

The following guide is available on the Smart Assessor <u>website</u> – via the SUPPORT tab, KNOWLEDGE BASE, then scroll down to the Employer's section

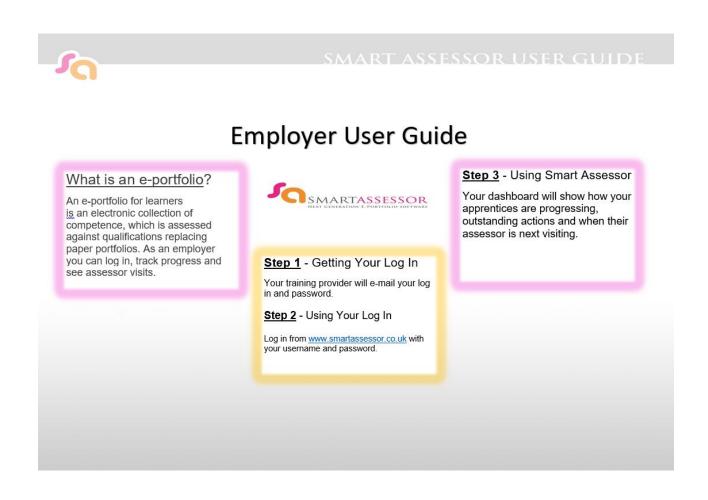

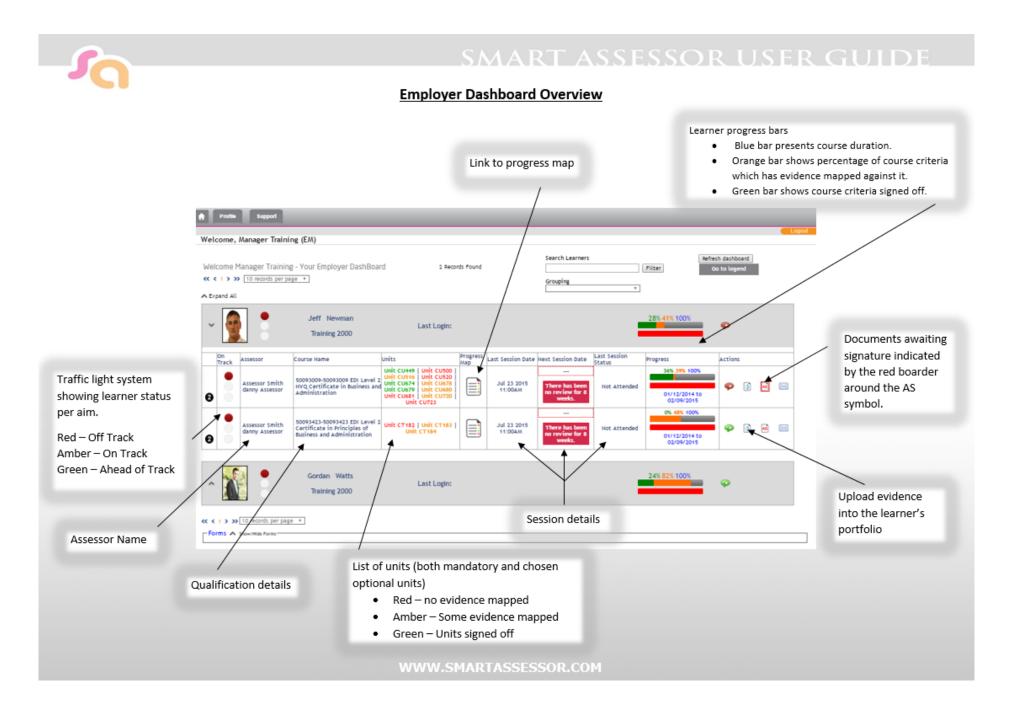

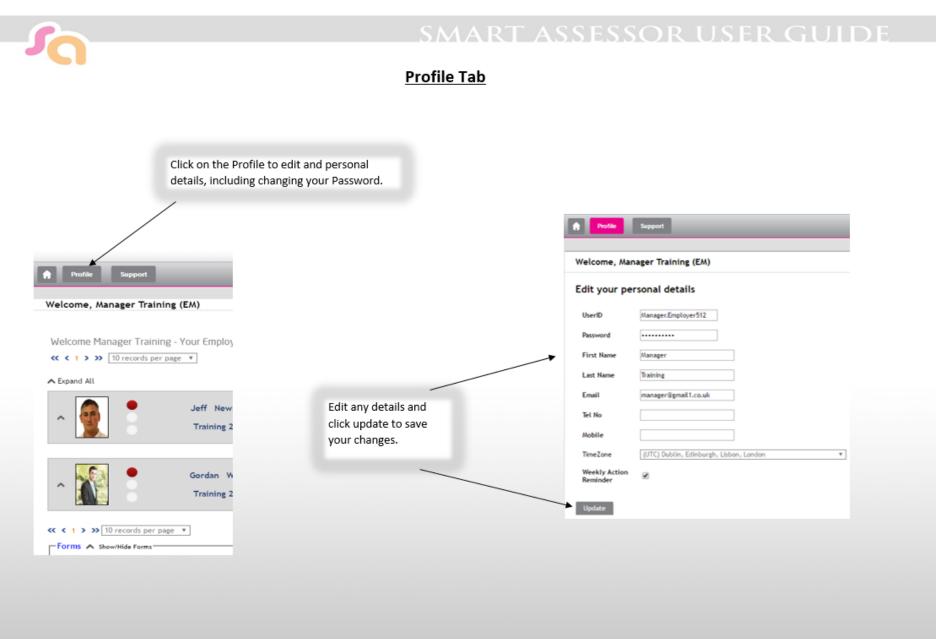

WWW.SMARTASSESSOR.COM

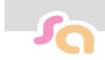

## SMART ASSESSOR USER GUIDE

#### How to sign Documents awaiting your signature as an Employer

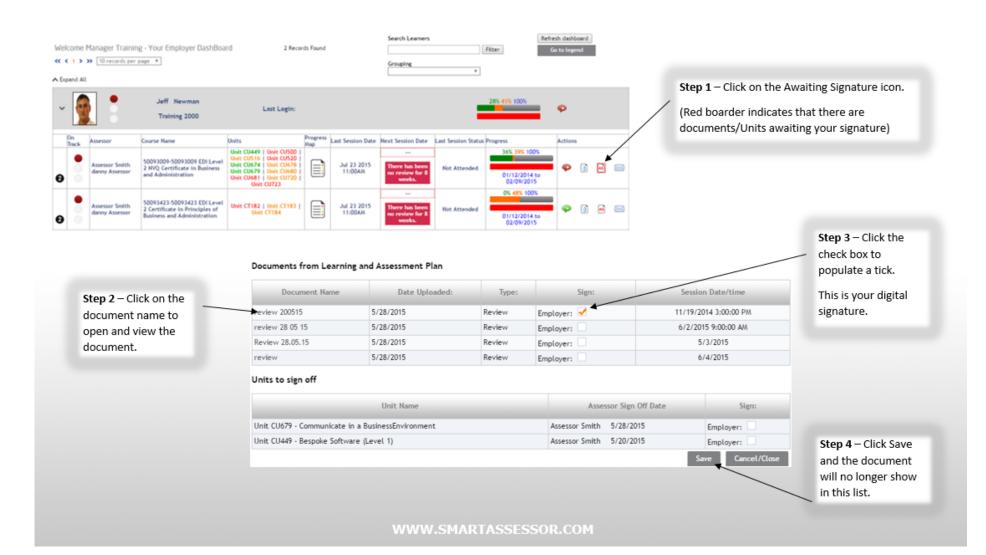

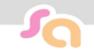

# SMART ASSESSOR USER GUIDE

#### How to upload evidence in to the learner's portfolio

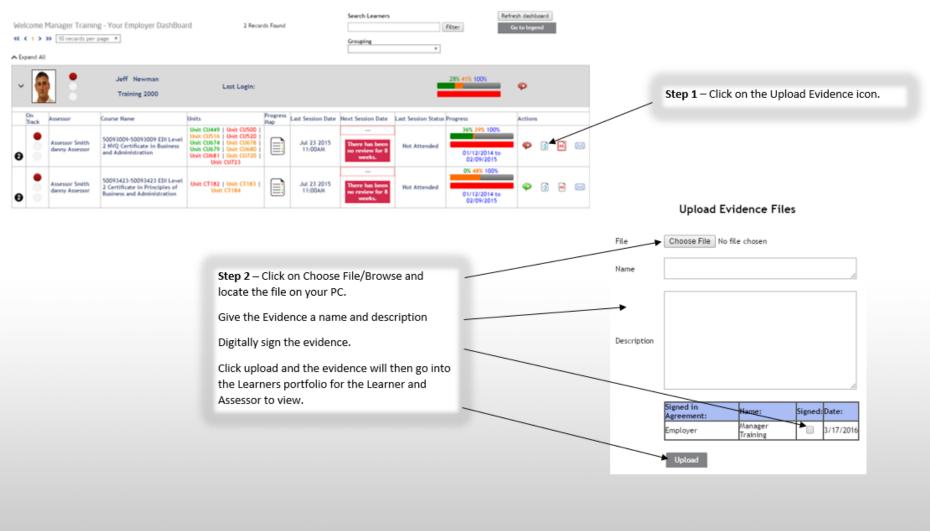

WWW.SMARTASSESSOR.COM

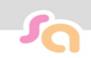

# SMART ASSESSOR USER GUIDE

### How to sign off units as the employer

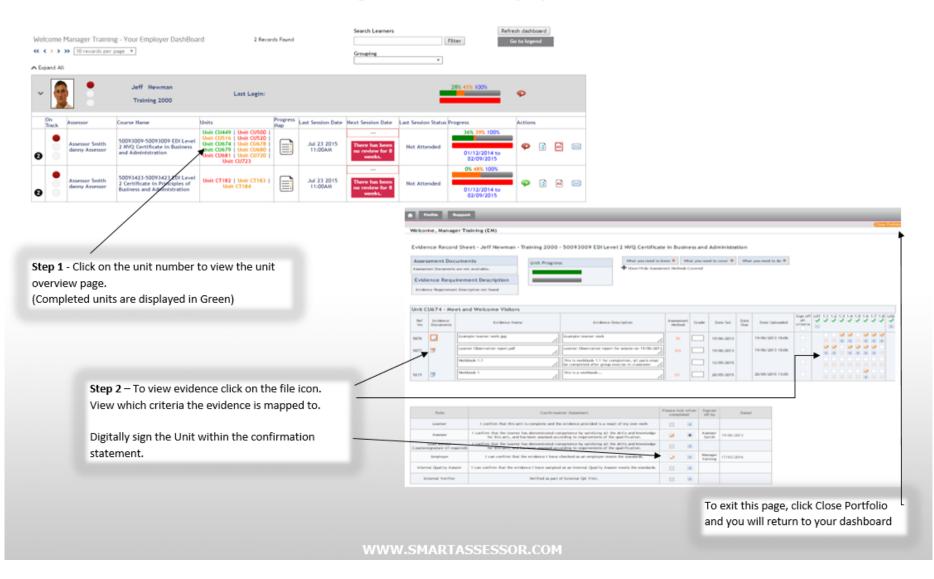